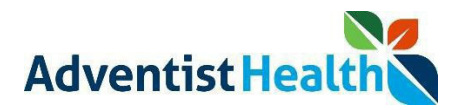

#### Overview:

This Quick Reference Guide (QRG) will provide step‐by‐step instructions to non‐exempt associates and contractor on how to Clock In, Meal Out, Meal In, and Clock Out using the UKG Kronos Dimensions timeclock system.

Perform the following steps to clock in:

1. Log into the UKG Kronos Dimensions work space.

## **CLOCK IN**

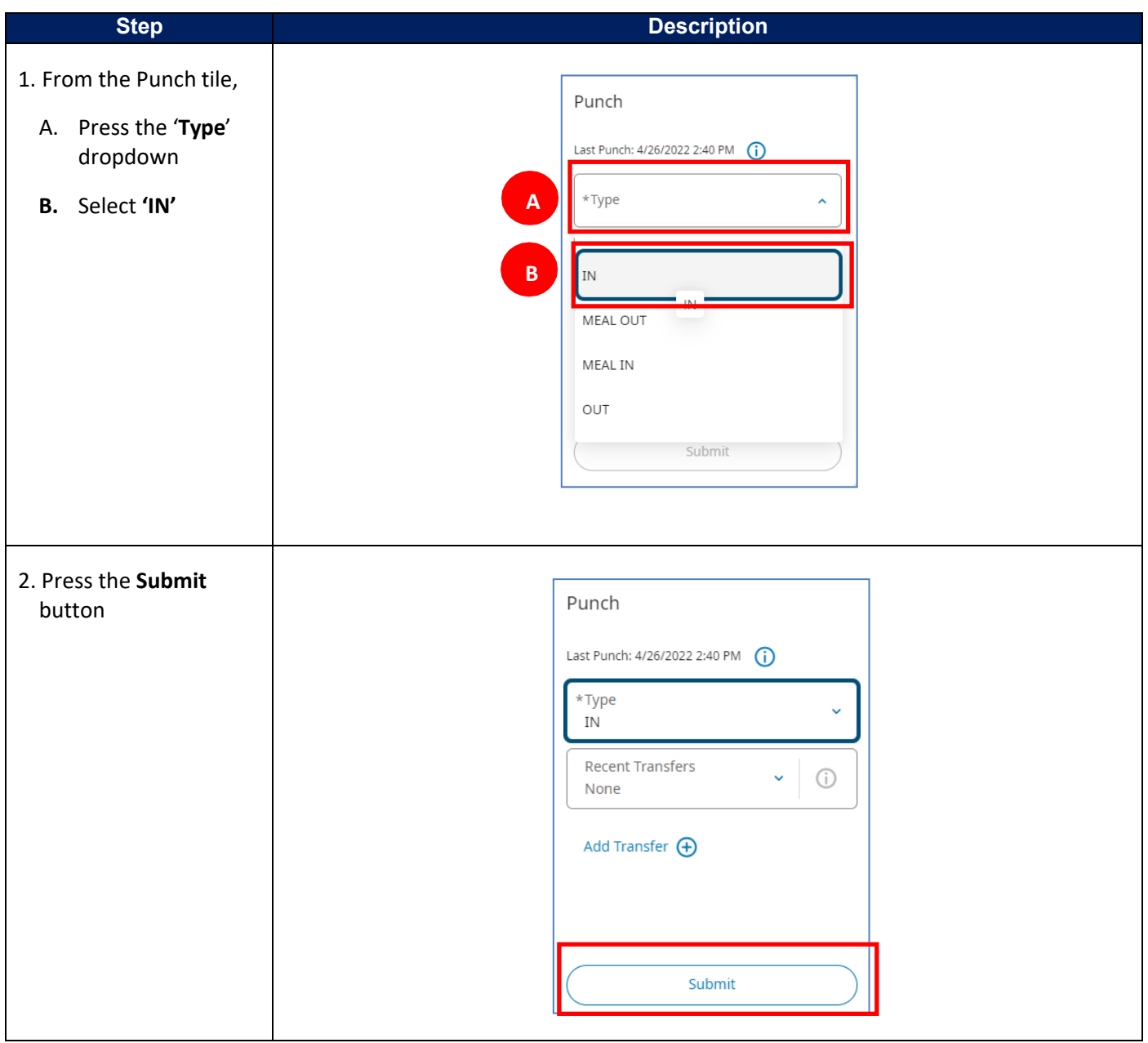

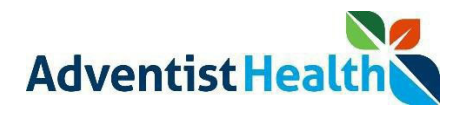

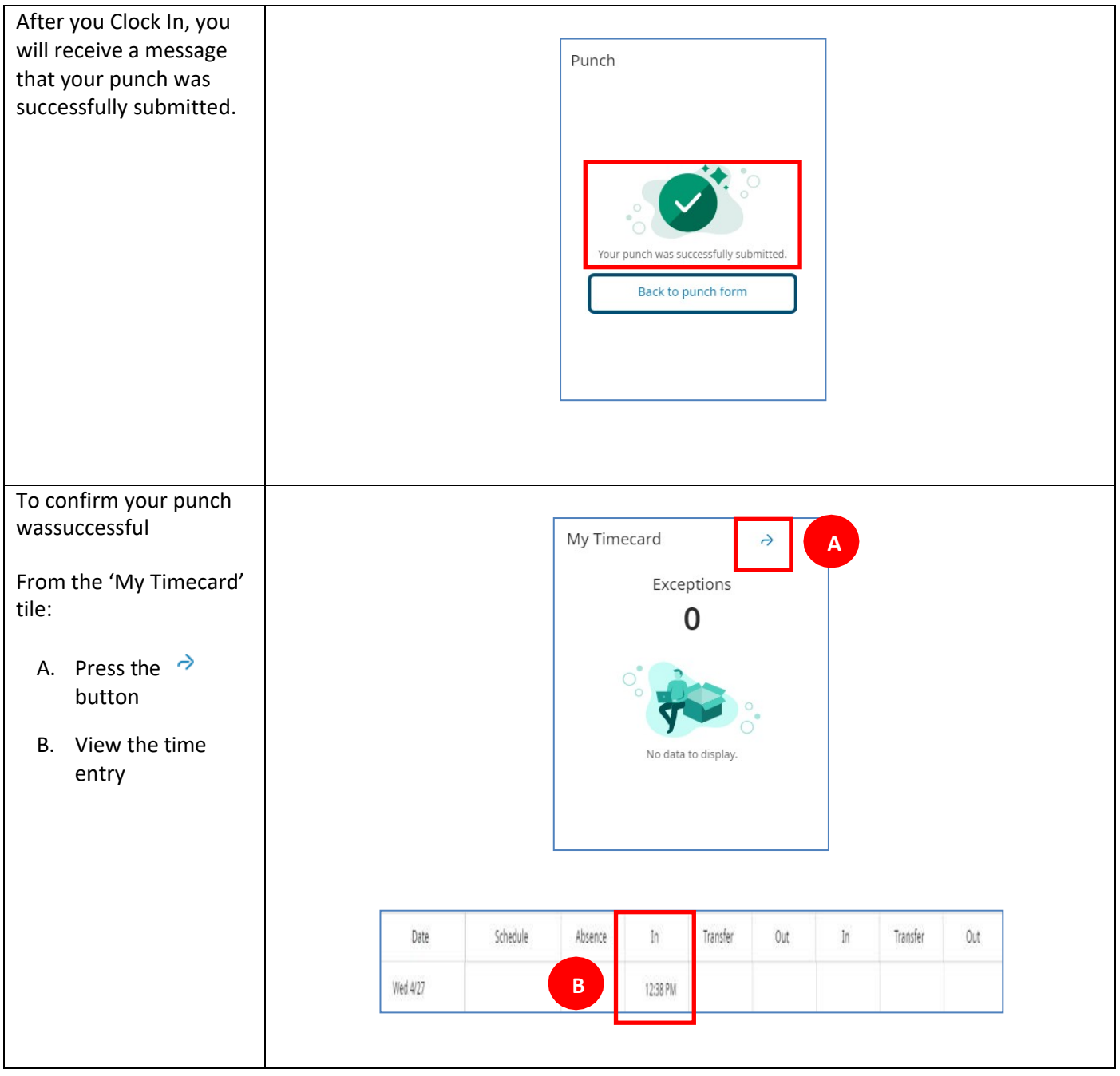

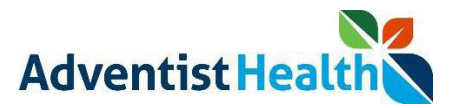

## **MEAL OUT**

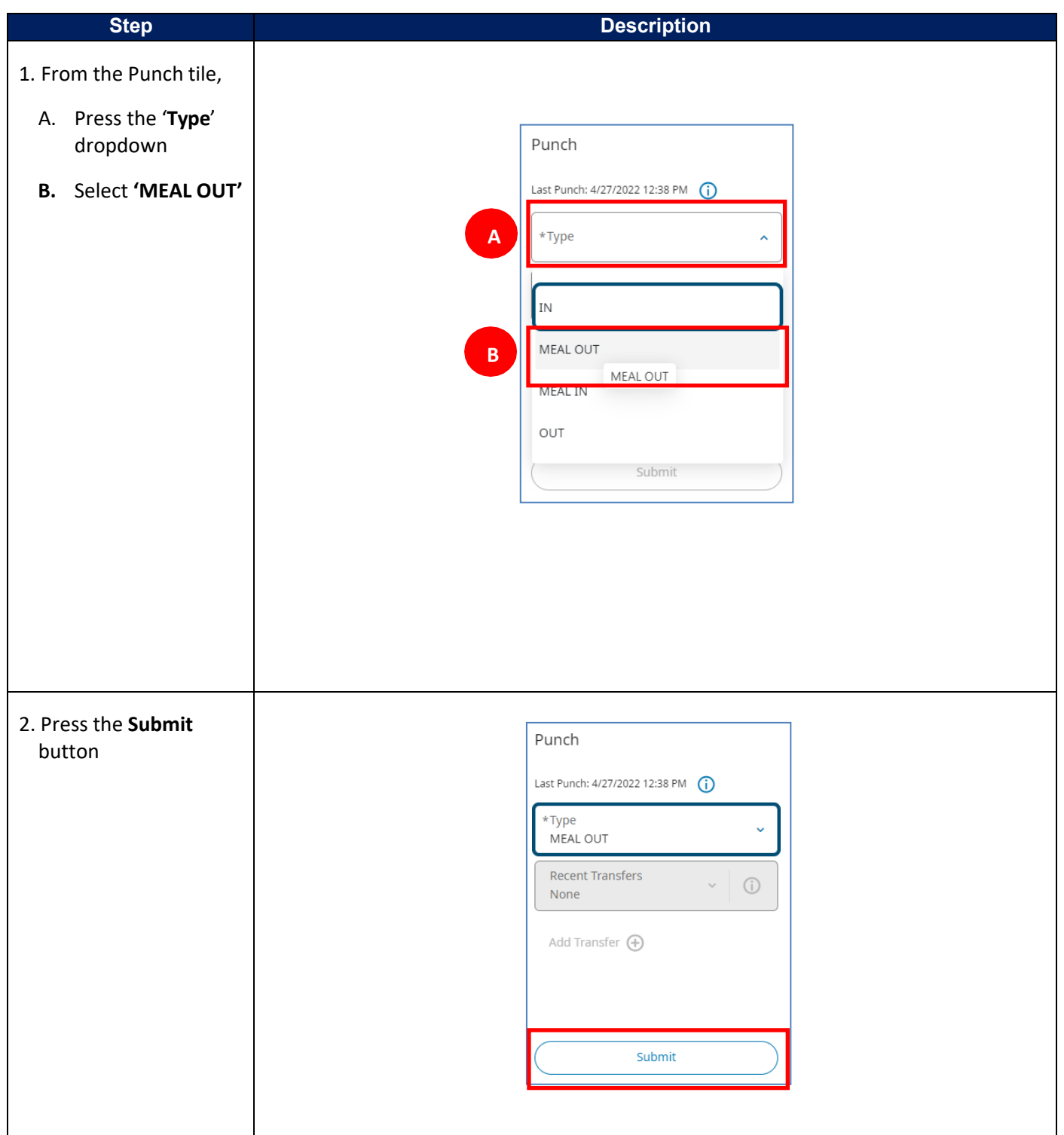

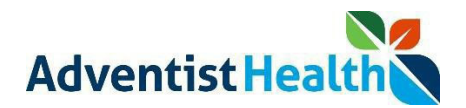

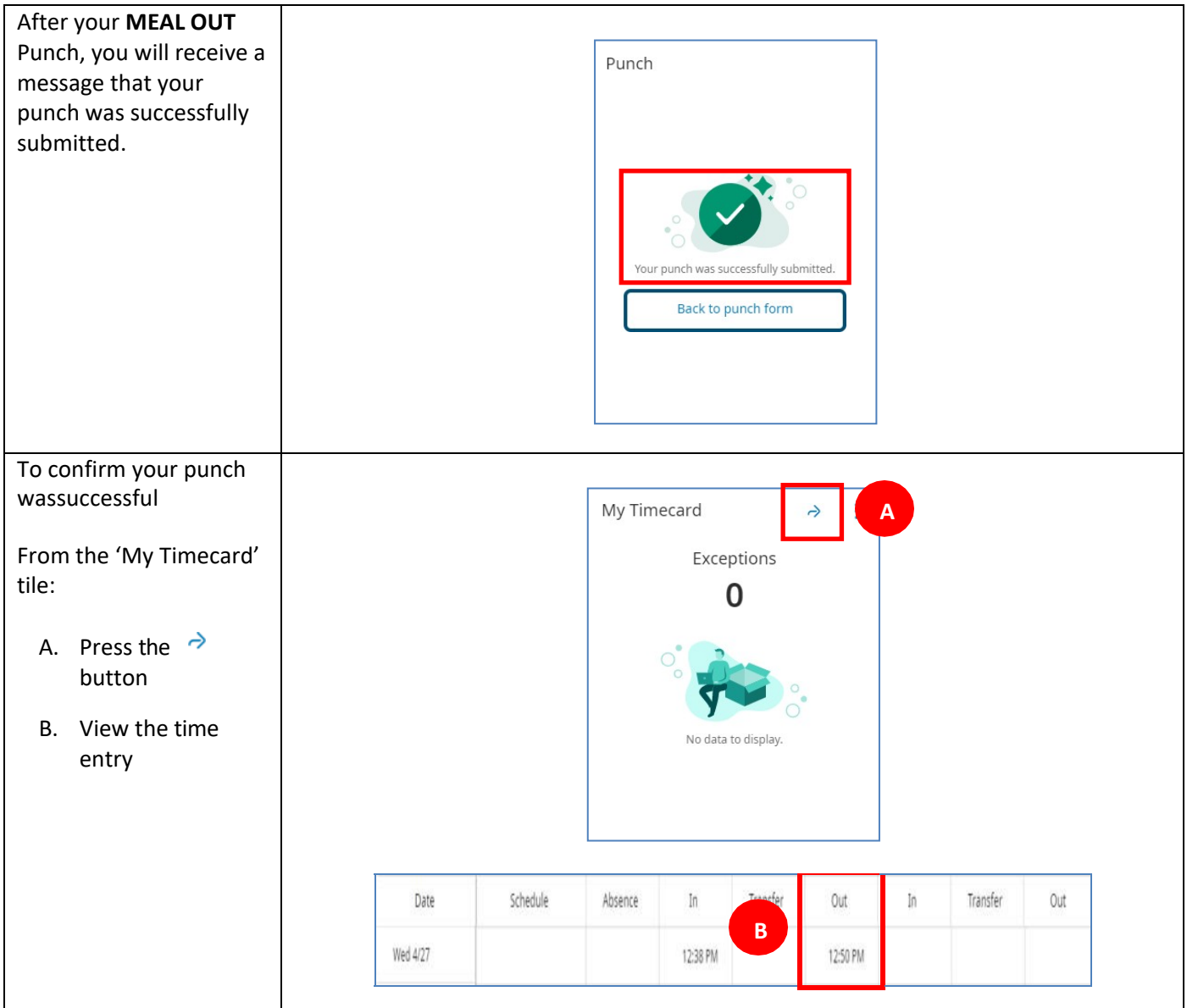

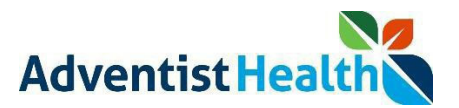

## **MEAL IN**

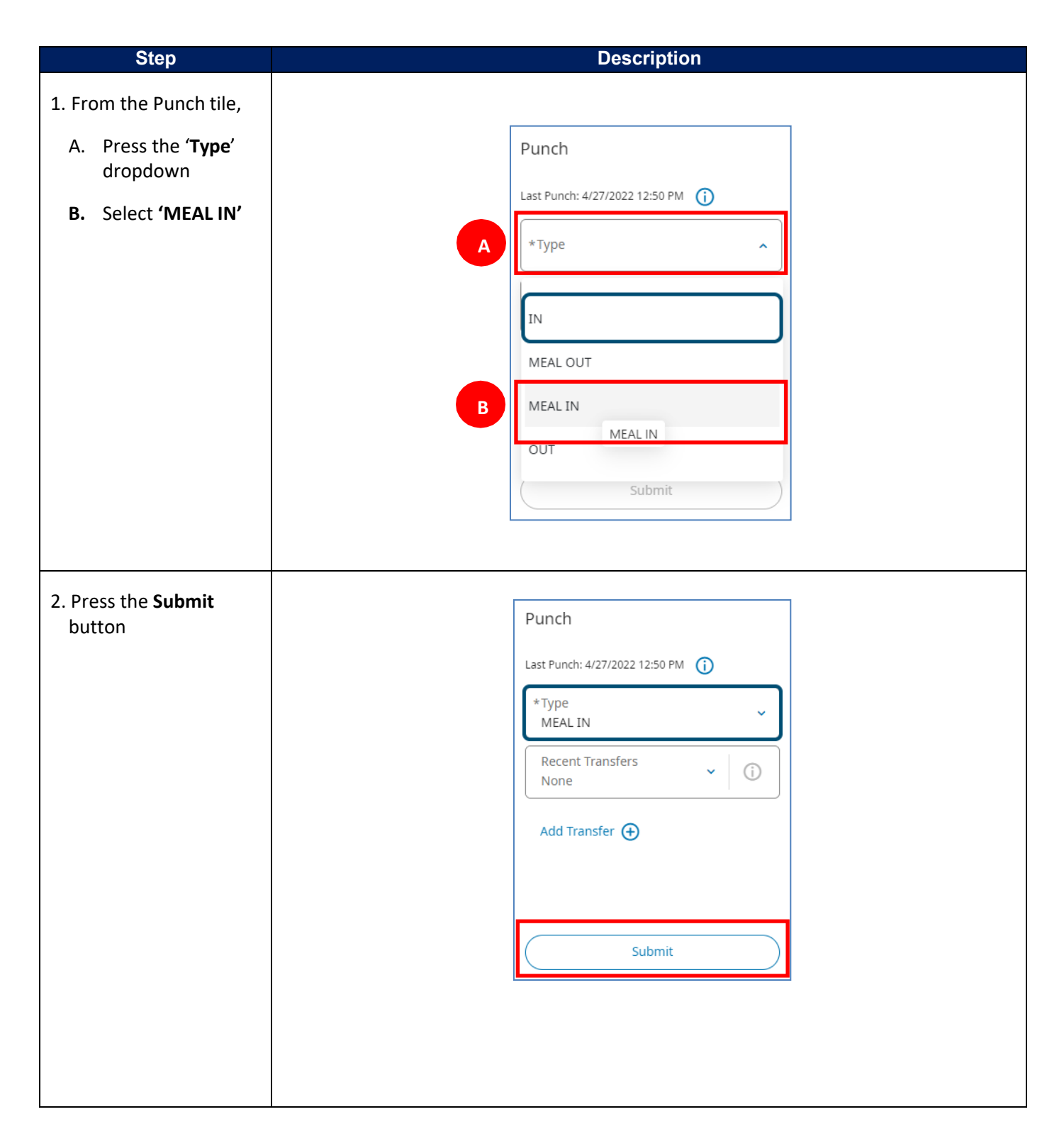

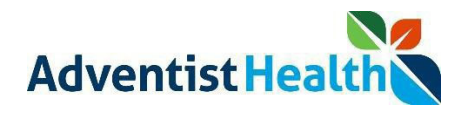

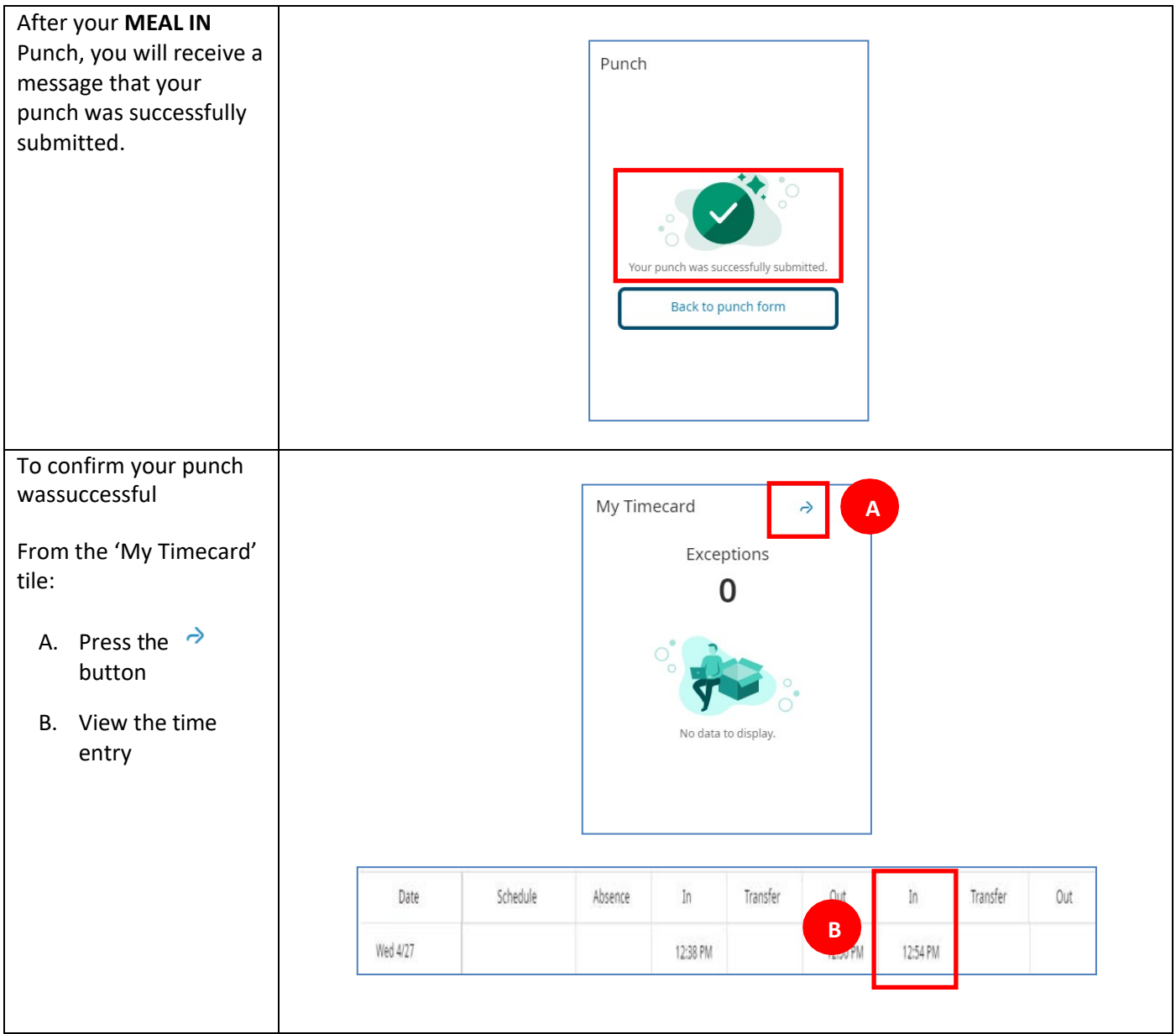

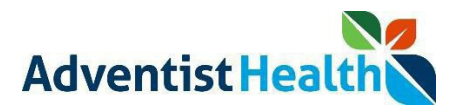

# **CLOCK OUT**

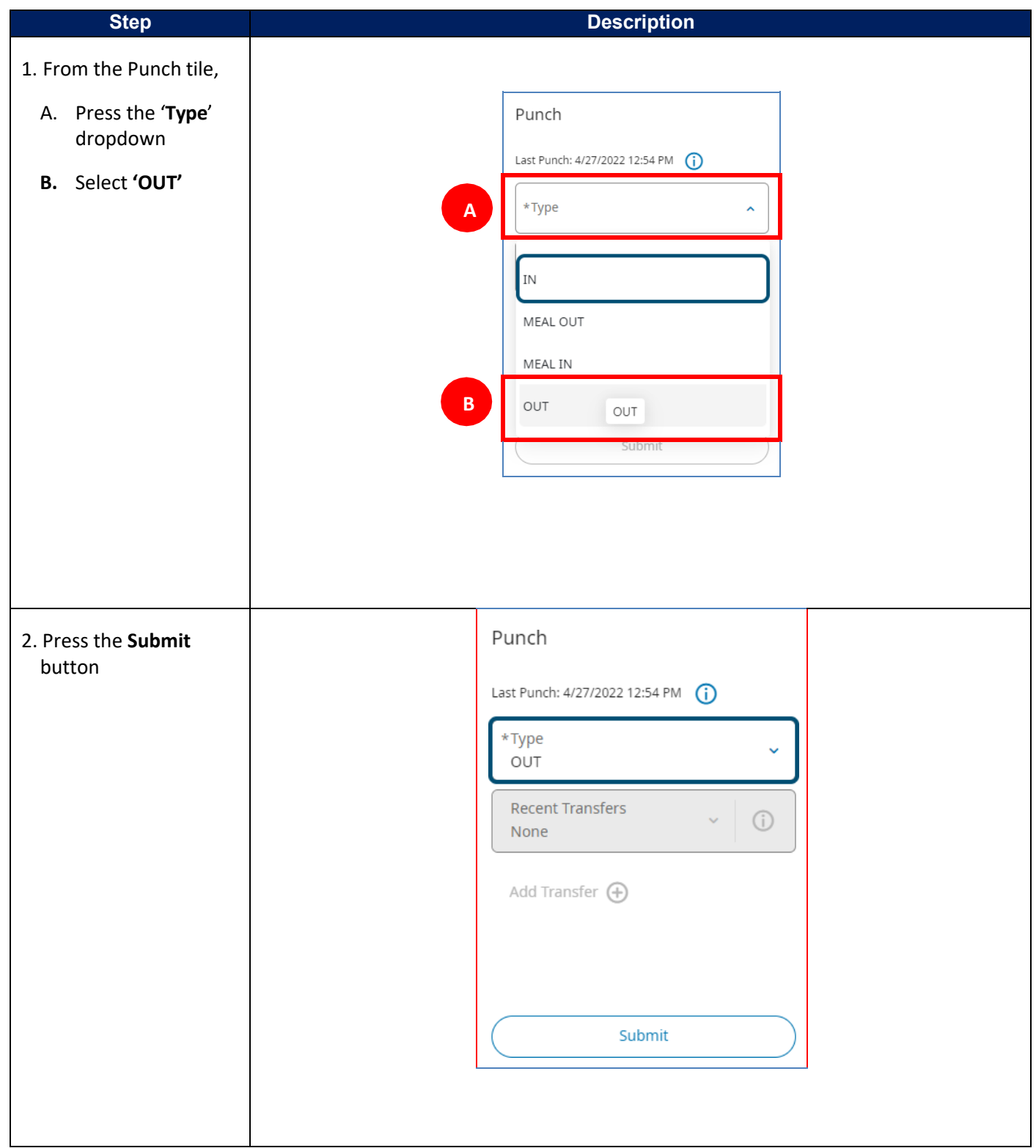

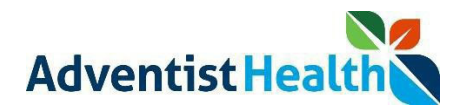

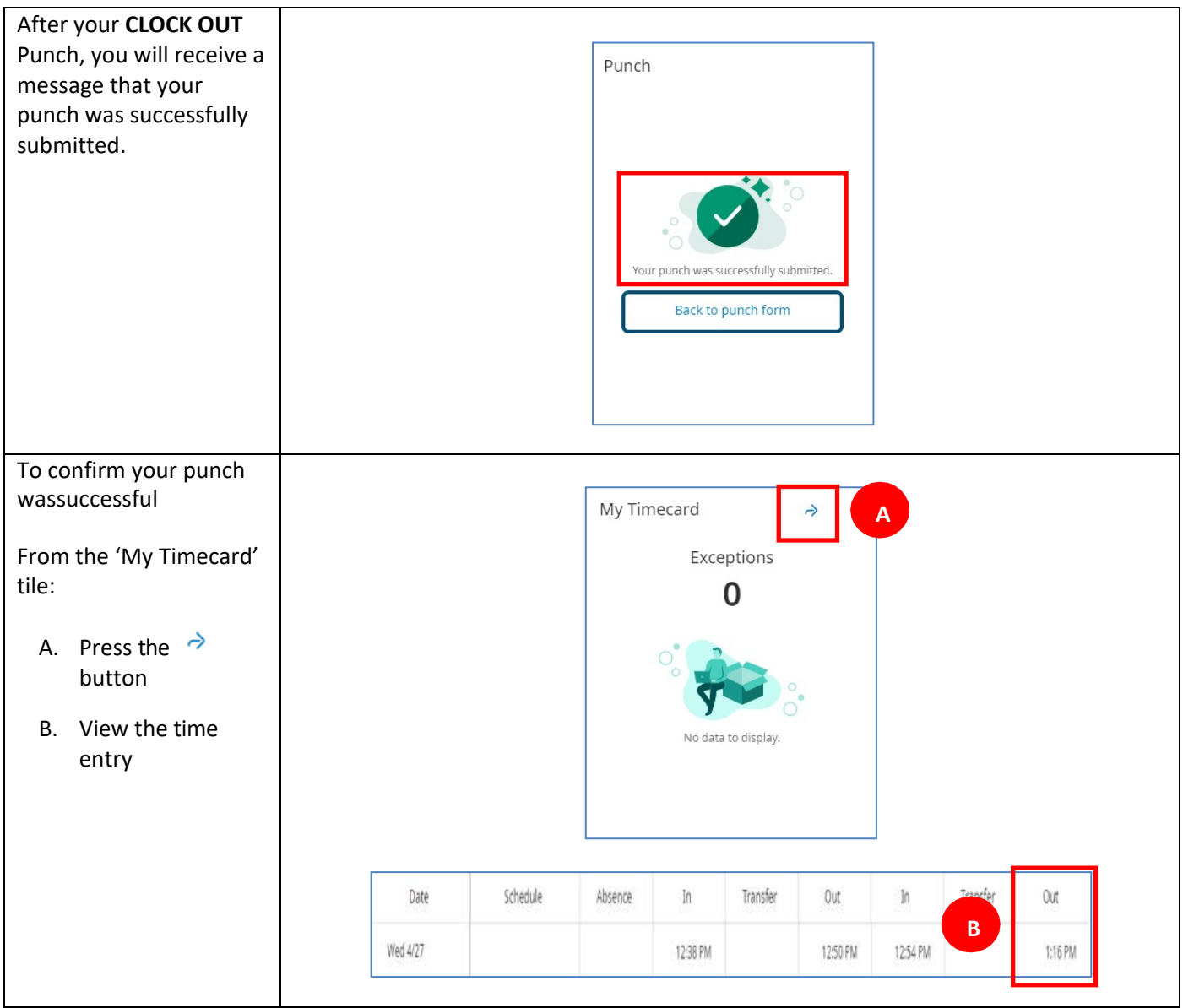

After successfully clocking out, you will be prompted to complete the attestation process. You can find the attestation QRG on the Human Performance Contact Center.